# **ATAVRAUTO102 Kit**

**User Guide** 

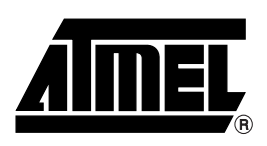

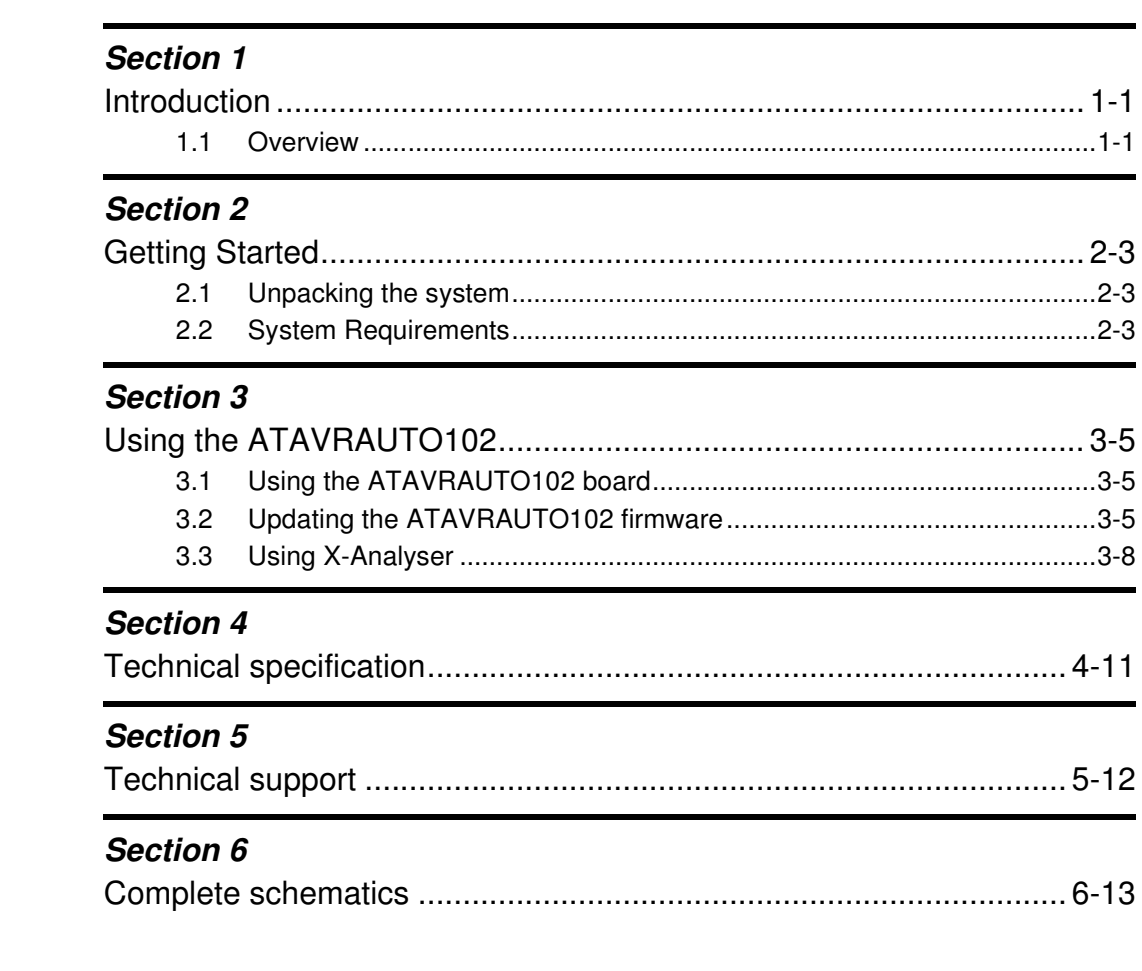

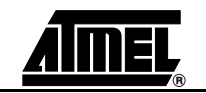

 $\overline{1}$ 

# **Section 1 Introduction**

<span id="page-2-1"></span><span id="page-2-0"></span>Congratulations on your purchase of the ATAVRAUTO102 starter kit. This document describes the board included in the ATAVRAUTO102 starter kit dedicated to AT90CAN128 and AT90USB1287.

### <span id="page-2-2"></span>**1.1 Overview**

This document describes the ATAVRAUTO102 dedicated to AT90CAN128 and AT90USB1287 AVR microcontrollers. This board is designed to allow an easy evaluation of the products using demonstration software.

This board is not a development platform but a tool designed to give designers a quick start to analyze LIN and/or CAN networks in order to evaluate Atmel LIN and CAN solutions.

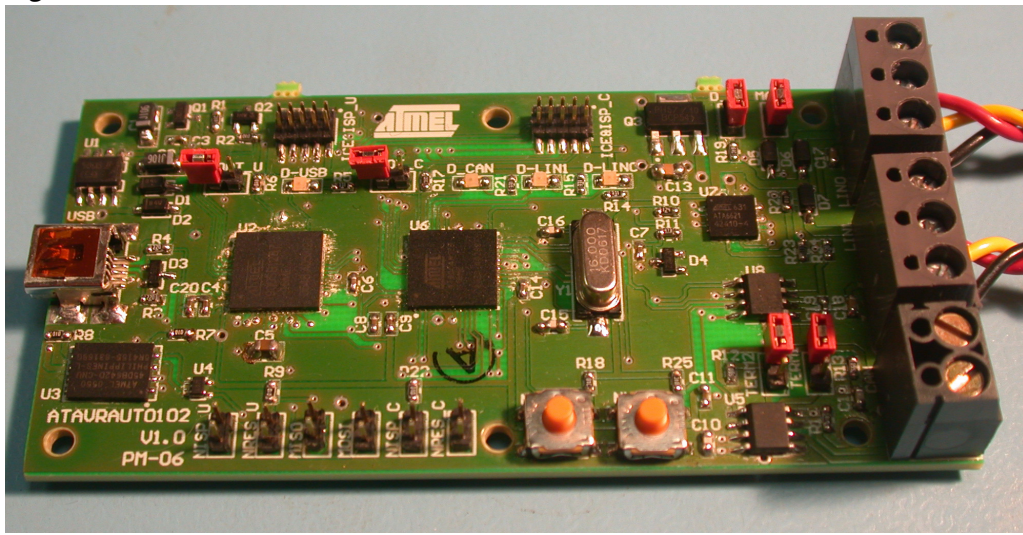

**Figure 1-1.** ATAVRAUTO102

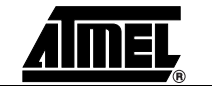

#### **1.2 ATAVRAUTO102 features**

The ATAVRAUTO102 provides the following features:

- **AT90CAN128 and AT90USB1287 OFN64**
- $\blacksquare$  AVR programming tools interface<sup>(1)</sup>,
- Power supply
	- Regulated 5V
	- From LIN and/or USB connector
- **JTAG** connector:
	- For on-chip In Situ Programming (ISP)
	- For on-chip debugging using JTAG ICE
- Serial interfaces:
	- 2 LIN interface 1.3 and 2.0 compliant (Software library available on the Atmel website for LIN 1.3)
	- 1 CAN interface
- On-board resources:
	- 1 LIN transceiver with internal regulator + watchdog (ATA6621)
	- 1 LIN transceiver (ATA6661)
	- 1 CAN transceiver (ATA6660)
	- 8 Mbytes of DataFlash
- System clock:
	- Internal RC oscillator
	- 16Mhz external quartz connected to the AT90CAN128
	- Clock output from the AT90CAN128 connected to the clock input of the AT90USB1287.
- Dimension: 92 mm x 45 mm
- **Notes: 1.** AT90CAN128 and AT90USB1287 are supported by AVR Studio, version 4.12 or higher. For up-to-date information on this and other AVR tool products, please consult our web site. The newest version of AVR Studio, AVR tools and this user guide can be found in the AVR section of the Atmel web site, http://www.atmel.com.

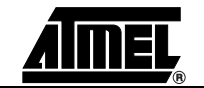

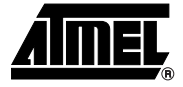

# **Section 2 Getting Started**

### <span id="page-4-2"></span>**2.1 Unpacking the system**

<span id="page-4-1"></span><span id="page-4-0"></span>Kit contents:

- 1 ATAVRAUTO102 board V1.0
- 1 ATAVRAUTO900 board V1.0
- 1 USB Mini-B to A cable
- 1 Getting Started
- 1 Automotive CD-Rom
- 1 AVR CD-Rom software and technical library
- 1 Dear customer letter

### <span id="page-4-3"></span>**2.2 System Requirements**

The ATAVRAUTO102 board is used as a tool to analyze car networks (up to two LIN networks and one CAN network). The minimum hardware and software PC requirements are:

- Windows<sup>®</sup> 2000/XP, Windows NT4.0 or higher
- **Note:** No drivers are needed.

**2.3** Quick Start The ATAVRAUTO102 board can be used to analyze up to one CAN and two LIN networks. Connect networks (LIN and/or CAN) and plug USB cable.

**Figure 2-1.** Board connections and default jumpers settings

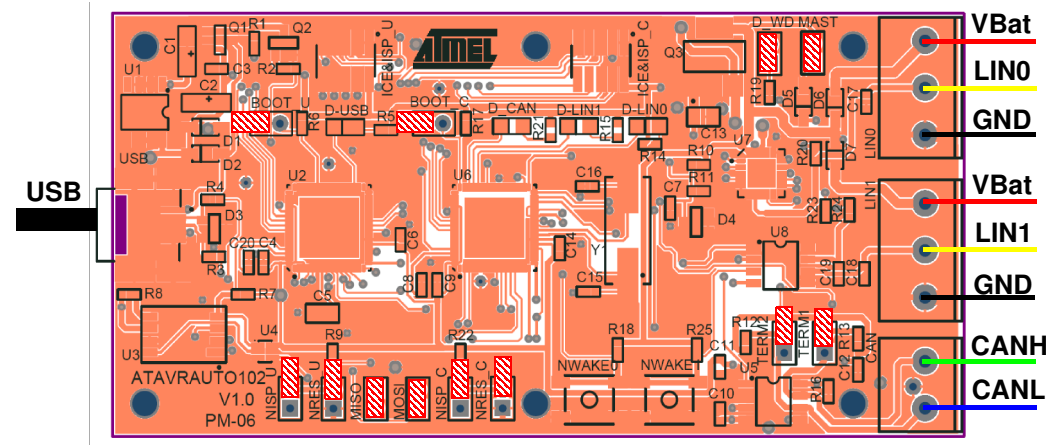

**Note:** At least one "VBat" should be connected to have the LIN interfaces working.

**Table 2-1.** Main Jumpers function

| Jumper            | <b>Description</b>                                                                                                    |
|-------------------|----------------------------------------------------------------------------------------------------|
| D WD              | Set to disable the LIN transceiver watch dog (default <b>REMOVED</b> ).                                                                               |
| MAST              | Set to use the master mode of LIN0 (default <b>SET</b> ).                                                                                             |
| <b>MISO</b>       | Set to enable the SPI comm between both microcontrollers (default<br>SET).                                                                            |
| <b>MOSI</b>       |                                                                                                    |
| TERM1             | Set to enable the CAN termination resistors (default <b>REMOVED</b> )                                                                                 |
| TERM <sub>2</sub> |                                                                                                    |
| NISP U            | Set to enable the reset signal from the LIN transceiver to the<br>AT90CAN128 (C) or/and the aT90USB1287 (U) microcontrollers<br>(default <b>SET</b> ) |
| NISP C            |                                                                                                    |
| NRES U            | Set to reset the AT90CAN128 (C) or the AT90USB1287 (U) microcon-<br>troller (default REMOVED).                                                        |
| NRES C            |                                                                                                    |
| BOOT U            | Reserved for future use (default <b>REMOVED</b> ).                                                                                                    |
| BOOT U            |                                                                                                    |

The default configuration allows to use the board with LIN and CAN.

**Note:** For more details on ATAVRAUTO102 options, please refer to "Using ATAVRAUTO102" chapter of the user guide.

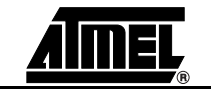

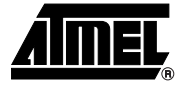

# <span id="page-6-1"></span><span id="page-6-0"></span>**Using the ATAVRAUTO102**

### <span id="page-6-2"></span>**3.1 Using the ATAVRAUTO102 board**

The ATAVRAUTO102 can be used as a spy on a network or can act as a single Slave or Master node.

- LIN0 can be sniffer/slave or master.
- LIN1 can be sniffer or slave.
- CAN can be sniffer or master.

Steps to follow:

- Connect your board to your PC using the USB cable.
- Link all networks you want to work with.
- If LIN0 is a master node, set the jumper MAST.
- Run "X-Analyser".

### <span id="page-6-3"></span>**3.2 Updating the ATAVRAUTO102 firmware**

For the future firmware revision, the ATAVRAUTO900 will be used to update AT90CAN128 and AT90USB1287 microcontrollers.

**Note:** When programming, NISP\_C and NISP\_U jumpers have to be removed.

The AT90CAN128 and the AT90USB1287 can be programmed using specific SPI links. This sub section will explain how to connect the programmer.

The FLASH, EEPROM memory (and all Fuse and Lock Bit Option ISP-programmable) can be programmed individually or with the sequential automatic programming option.

**3.2.1 Using the ATAVRAUTO900 Adaptor**

The AVR ISP is a compact and easy-to-use In-System Programming tool for developing applications with AT90CAN128. Due to the small size, it is also an excellent tool for field upgrades of existing applications. It is powered by the ATAVRAUTO102 and an additional power supply is thus not required. The AVR ISP programming interface is integrated in AVR Studio®. An additional adaptor has to be used to program the board using ISP or JTAG mode. The 10 pins connector is used for the JTAGICE mkII device and the 6 pins connector is used for the AVRISP device. To plug the ATAVRAUTO900 connector to the board, the arrow (on the adaptor) has to be in front of the point (on the board).

#### **Figure 3-1.** ATAVRAUTO900 Connection

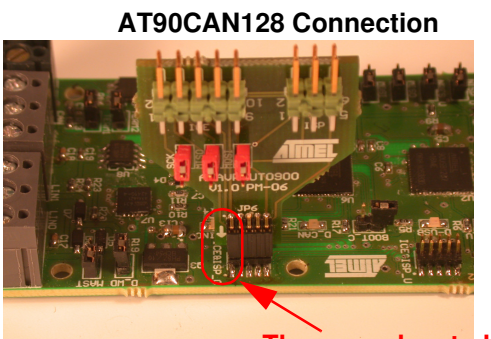

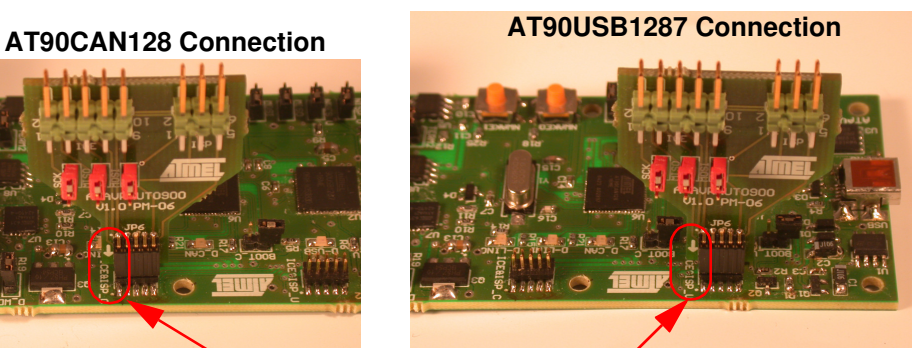

**The arrow has to be in front of the point**

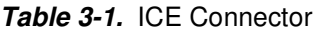

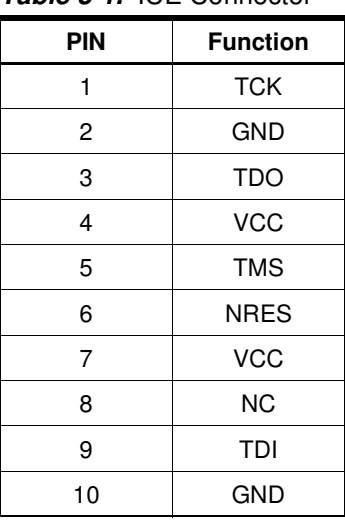

### **Table 3-2.** ISP Connector

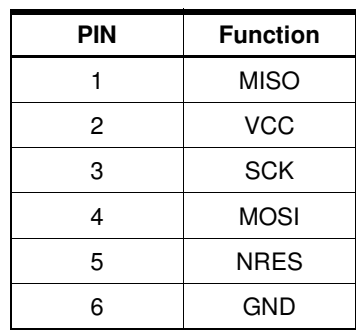

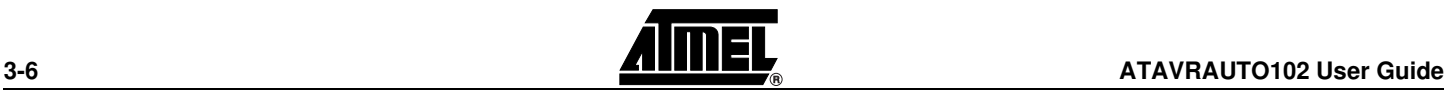

**3.2.2 Programming with AVR ISP via SPI**

Both the Flash and EEPROM memory arrays can be programmed using the serial SPI bus while RESET is pulled to GND. The serial interface consists of pins SCK, MOSI (input) and MISO (output). After RESET is set low, the Programming Enable instruction needs to be executed first before program/erase operations can be executed. Note that throughout the description about Serial downloading, MOSI and MISO are used to describe the serial data in and serial data out respectively. For AT90CAN128 these pins are mapped to PDI (PE0) and PDO (PE1).

To program the device using AVR ISP programmer, connect the AVR ISP to the adaptor (ATAVRAUTO900) and connect the adaptor to the connector of the ATAVRAUTO102.

Programming the ATAVRAUTO102 using ATAVRAUTO 900

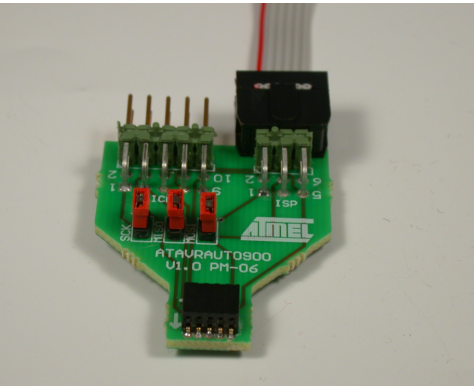

#### **3.2.3 Programming with AVR JTAGICE mkII** The AT90CAN128 can be programmed using specific JTAG link: 3-wire debug-wire interface. To use the AVR JTAGICE mkII with an ATAVRAUTO100 an optional adaptor should be used. Then the JTAG probe can be connected to the ATAVRAUTO100 as shown in the following figure.

JTAGICE mkII probe connection through JTAG interface.

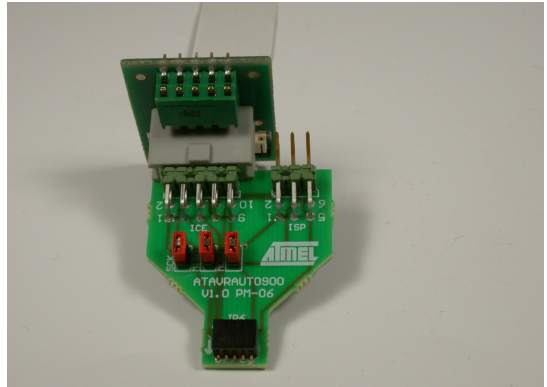

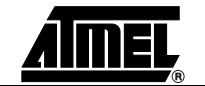

- **3.3.1 Speed limitations** The limitation of the USB HID Class implies a limitation if the bit rate : the maximal HID baudrate is 64 KByte/s, so 512 Kb/s. So, for a CAN Baudrate higher than 500Kb/s, a CAN load higher than 50% will imply the loss of CAN frames.
	- The Windows Operating System also implies limitations for the application: If ATAnalyser is the only running application, the O.S. allows the application to received USB frames only every 10 ms. A buffer permits to save received USB frames but for very high bitrates, there could be a loss of received USB frames.

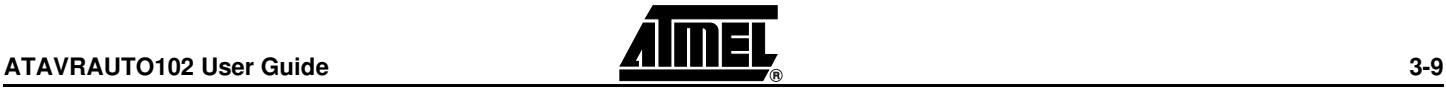

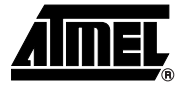

# **Technical specification**

<span id="page-10-1"></span><span id="page-10-0"></span>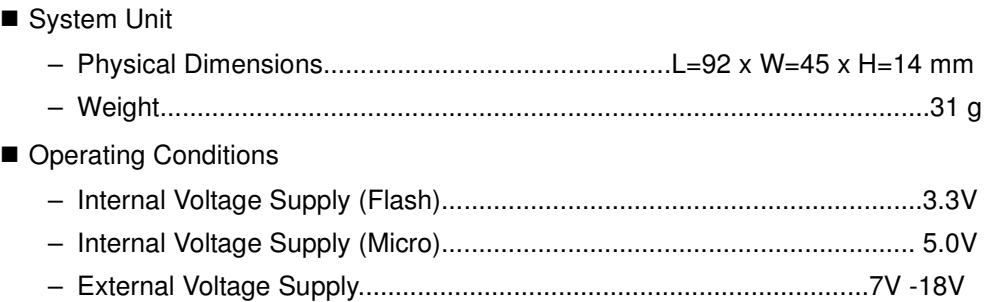

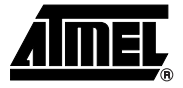

# **Technical support**

<span id="page-11-1"></span><span id="page-11-0"></span>For Technical support, please contact avr@Atmel.com. When requesting technical support, please include the following information:

- Which target AVR device is used (complete part number)
- Target voltage and speed
- Clock source and fuse setting of the AVR
- **Programming method (ISP, JTAG or specific Boot-Loader)**
- Hardware revisions of the AVR tools, found on the PCB
- Version number of AVR Studio. This can be found in the AVR Studio help menu.
- **PC** operating system and version/build
- PC processor type and speed
- A detailed description of the problem

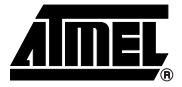

# **Complete schematics**

<span id="page-12-1"></span><span id="page-12-0"></span>On the next pages, the following documents of ATAVRAUTO102 are shown:

- Bill of materials
- Complete schematics
- Assembly drawing

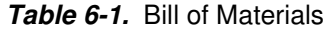

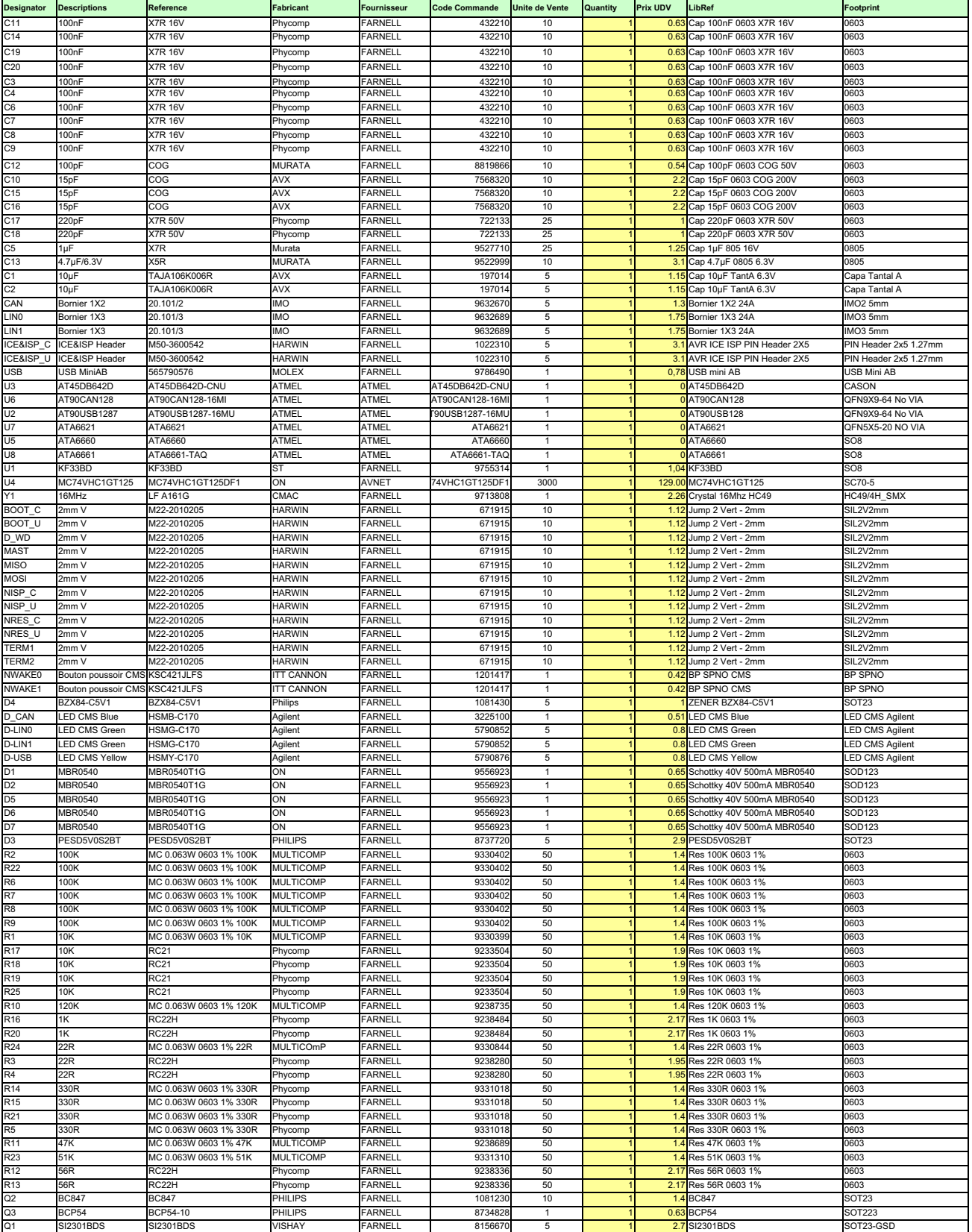

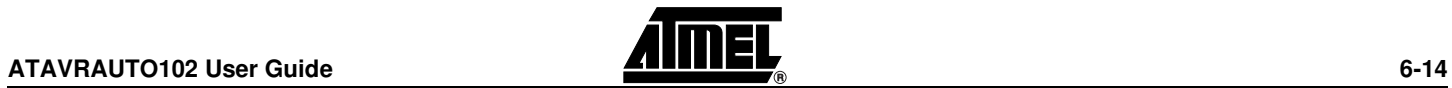

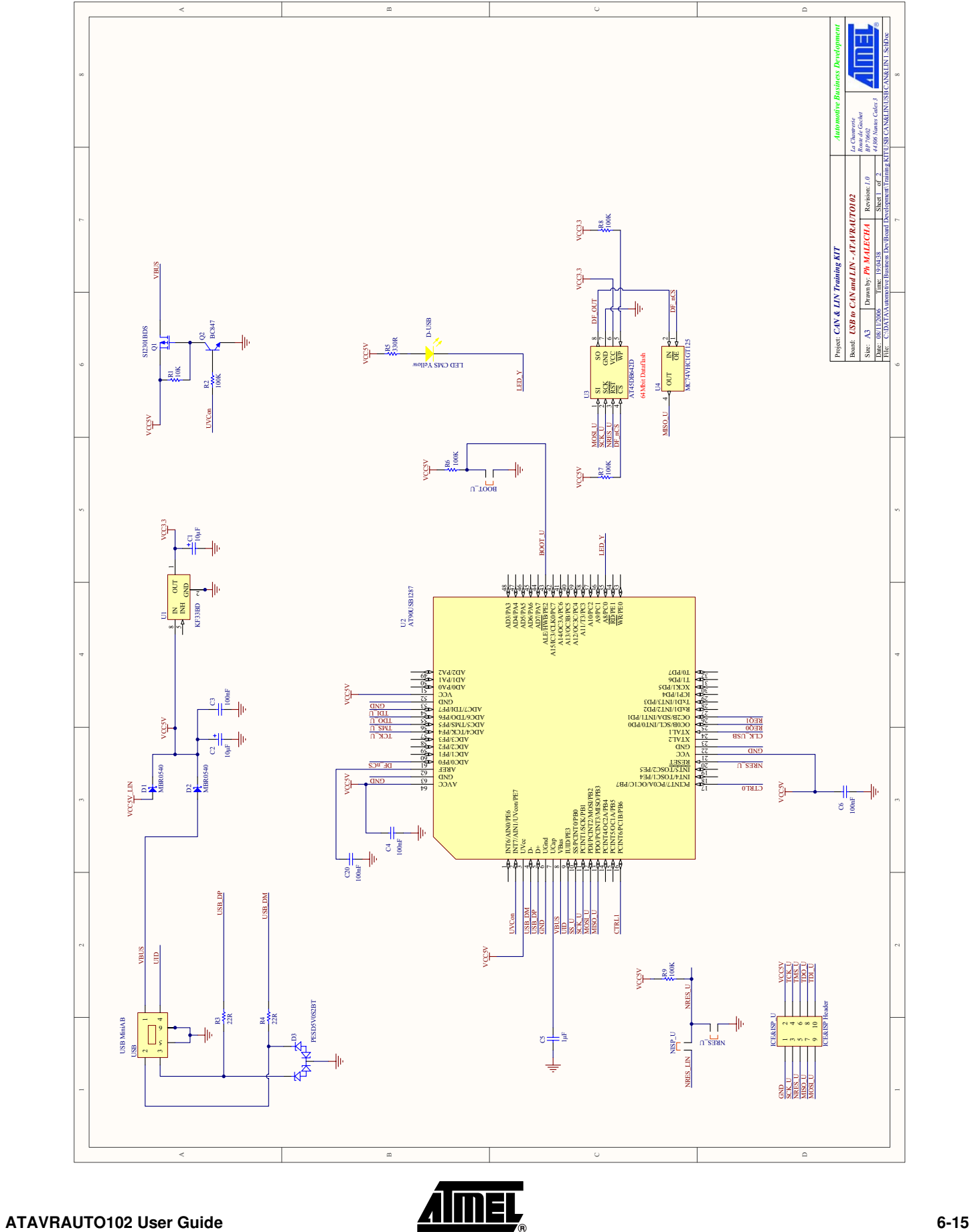

**Complete schematics**

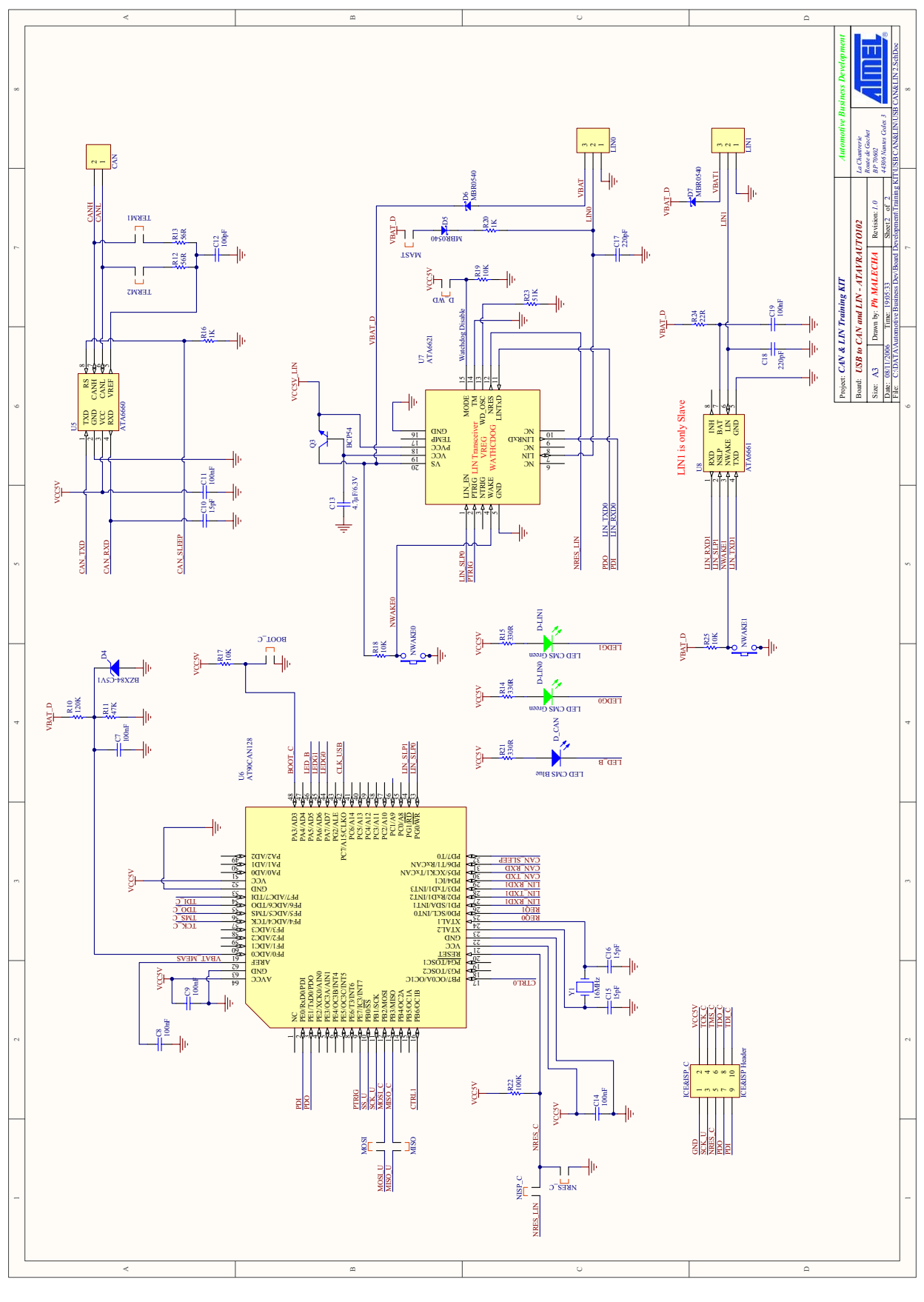

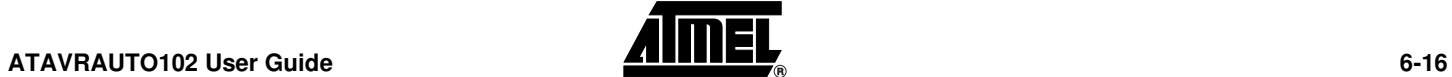

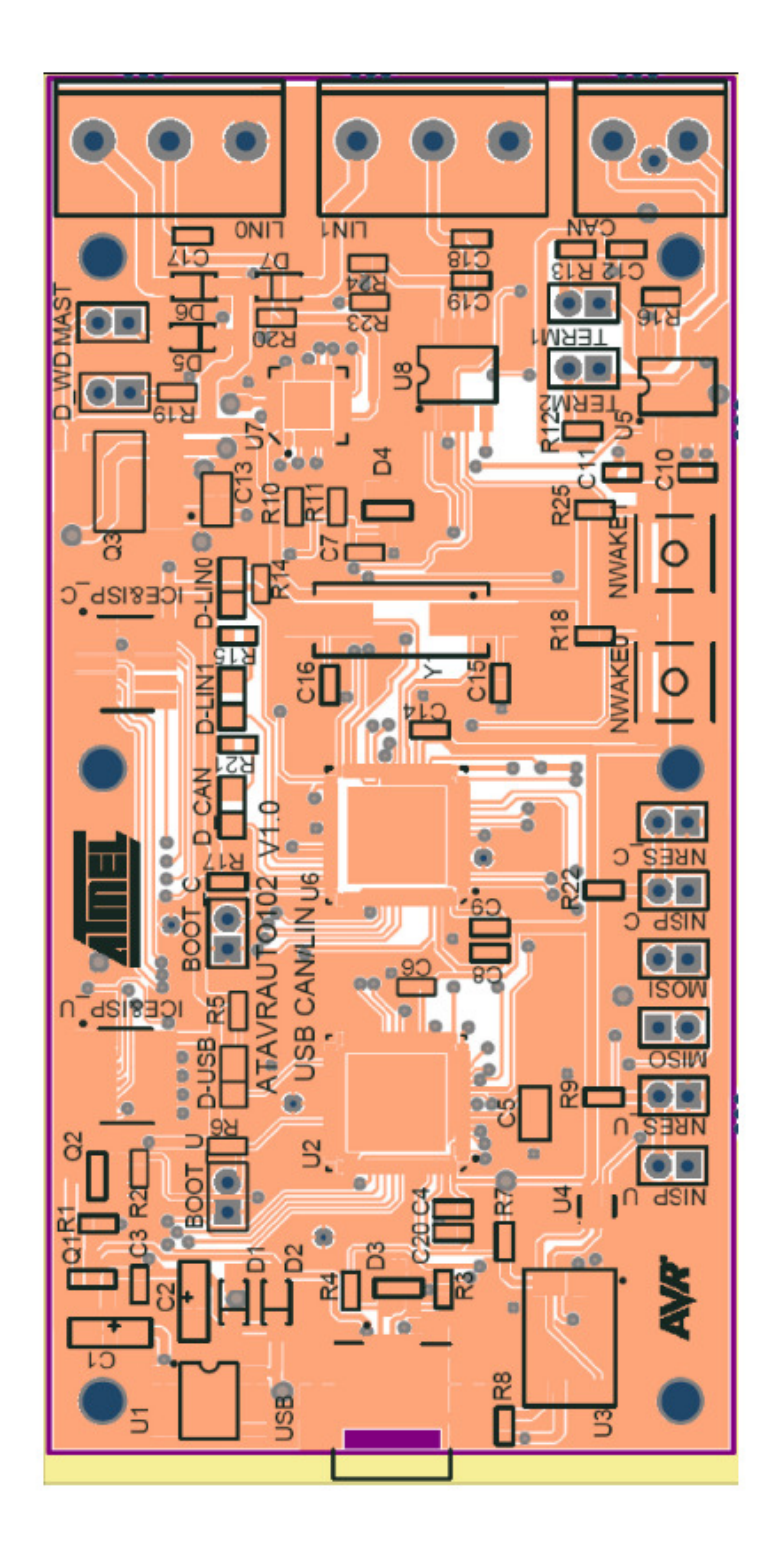

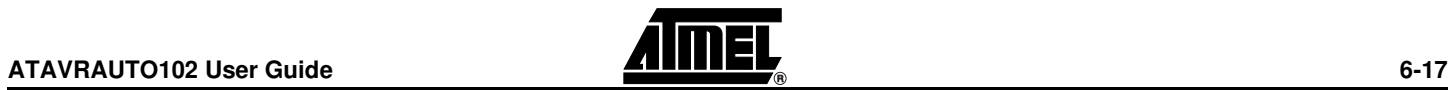

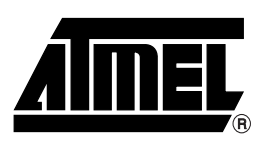

### **Atmel Corporation Atmel Operations**

2325 Orchard Parkway San Jose, CA 95131, USA Tel: 1(408) 441-0311 Fax: 1(408) 487-2600

### **Regional Headquarters**

#### *Europe*

Atmel Sarl Route des Arsenaux 41 Case Postale 80 CH-1705 Fribourg Switzerland Tel: (41) 26-426-5555 Fax: (41) 26-426-5500

#### *Asia*

Room 1219 Chinachem Golden Plaza 77 Mody Road Tsimshatsui East Kowloon Hong Kong Tel: (852) 2721-9778 Fax: (852) 2722-1369

#### *Japan*

9F, Tonetsu Shinkawa Bldg. 1-24-8 Shinkawa Chuo-ku, Tokyo 104-0033 Japan Tel: (81) 3-3523-3551 Fax: (81) 3-3523-7581

*Memory*

2325 Orchard Parkway San Jose, CA 95131, USA Tel: 1(408) 441-0311 Fax: 1(408) 436-4314

#### *Microcontrollers*

2325 Orchard Parkway San Jose, CA 95131, USA Tel: 1(408) 441-0311 Fax: 1(408) 436-4314

La Chantrerie BP 70602 44306 Nantes Cedex 3, France Tel: (33) 2-40-18-18-18 Fax: (33) 2-40-18-19-60

#### *ASIC/ASSP/Smart Cards*

Zone Industrielle 13106 Rousset Cedex, France Tel: (33) 4-42-53-60-00 Fax: (33) 4-42-53-60-01

1150 East Cheyenne Mtn. Blvd. Colorado Springs, CO 80906, USA Tel: 1(719) 576-3300 Fax: 1(719) 540-1759

Scottish Enterprise Technology Park Maxwell Building East Kilbride G75 0QR, Scotland Tel: (44) 1355-803-000 Fax: (44) 1355-242-743

#### *RF/Automotive*

Theresienstrasse 2 Postfach 3535 74025 Heilbronn, Germany Tel: (49) 71-31-67-0 Fax: (49) 71-31-67-2340

1150 East Cheyenne Mtn. Blvd. Colorado Springs, CO 80906, USA Tel: 1(719) 576-3300 Fax: 1(719) 540-1759

#### *Biometrics/Imaging/Hi-Rel MPU/*

*High Speed Converters/RF Datacom* Avenue de Rochepleine BP 123 38521 Saint-Egreve Cedex, France Tel: (33) 4-76-58-30-00 Fax: (33) 4-76-58-34-80

*Literature Requests* www.atmel.com/literature

**Disclaimer:** The information in this document is provided in connection with Atmel products. No license, express or implied, by estoppel or otherwise, to any intellectual property right is granted by this document or in connection with the sale of Atmel products. **EXCEPT AS SET FORTH IN ATMEL'S TERMS AND CONDI-TIONS OF SALE LOCATED ON ATMEL'S WEB SITE, ATMEL ASSUMES NO LIABILITY WHATSOEVER AND DISCLAIMS ANY EXPRESS, IMPLIED OR STATUTORY WARRANTY RELATING TO ITS PRODUCTS INCLUDING, BUT NOT LIMITED TO, THE IMPLIED WARRANTY OF MERCHANTABILITY, FITNESS FOR A PARTICULAR PURPOSE, OR NON-INFRINGEMENT. IN NO EVENT SHALL ATMEL BE LIABLE FOR ANY DIRECT, INDIRECT, CONSEQUENTIAL, PUNITIVE, SPECIAL OR INCIDEN-TAL DAMAGES (INCLUDING, WITHOUT LIMITATION, DAMAGES FOR LOSS OF PROFITS, BUSINESS INTERRUPTION, OR LOSS OF INFORMATION) ARISING OUT OF THE USE OR INABILITY TO USE THIS DOCUMENT, EVEN IF ATMEL HAS BEEN ADVISED OF THE POSSIBILITY OF SUCH DAMAGES.** Atmel makes no representations or warranties with respect to the accuracy or completeness of the contents of this document and reserves the right to make changes to specifications and product descriptions at any time without notice. Atmel does not make any commitment to update the information contained herein. Unless specifically provided otherwise, Atmel products are not suitable for, and shall not be used in, automotive applications. Atmel's products are not intended, authorized, or warranted for use as components in applications intended to support or sustain life.

© 2007 Atmel Corporation. All rights reserved. Atmel®, logo and combinations thereof, and others are registered trademarks or trademarks of Atmel Corporation or its subsidiaries. Other terms and product names may be trademarks of others.

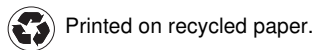